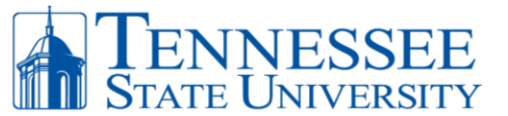

**BURSAR OFFICE:** 3500 JOHN A. MERRITT BOULEVARD, NASHVILLE, TN 37209-1561 615-963-5214 - BURSAR@TNSTATE.EDU

## **AUTHORIZATION: DIRECT DEPOSIT OF REFUNDS**

## **THREE STEPS** are **REQUIRED** to add your banking information.

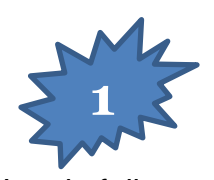

Log in fully to your myTSU **BANNER** to locate *Refund Account Information.*

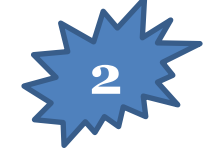

Enter your **ROUTING** and **CHECKING ACCOUNT** numbers. Then, select the *Checking* dropdown option. SAVINGS will appears in the dropdown menu; do not list a savings account.

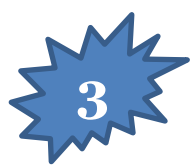

Review the information entered. Select *Update Bank Account Information* on each page to verify that the information is correct. The final update button makes your account information visible to the refunding processors.

> **Send questions to bursar@tnstate.edu**

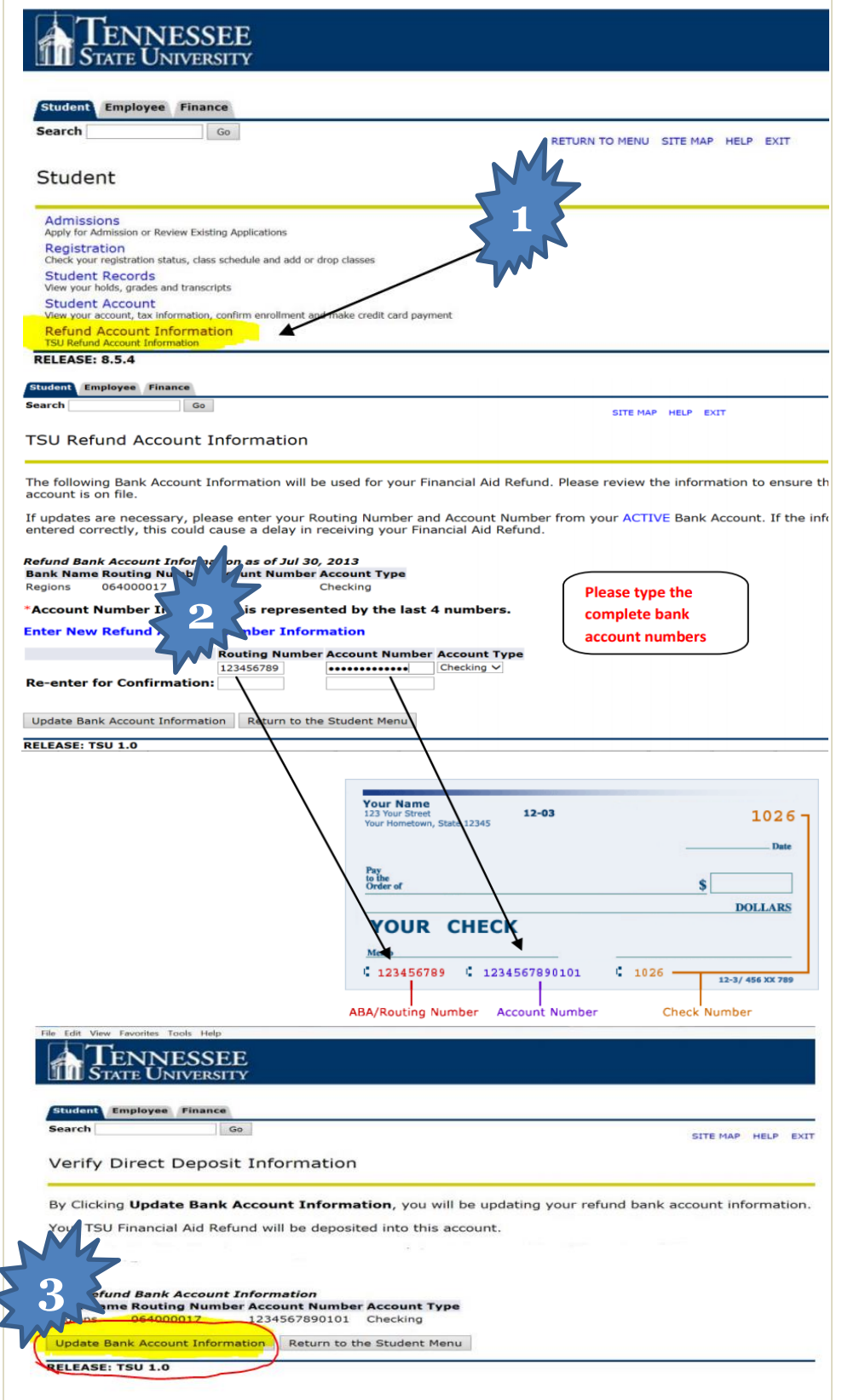